## **Note: This assignment should be done using Google Sheets**

## **Assignment:**

For this assignment, you are to create the spreadsheet described in the video, [Financial Functions -- Loan](https://youtu.be/OF0vOheIh2k) [Calculator using the PMT Function.](https://youtu.be/OF0vOheIh2k) Name your spreadsheet **yourname - Loan Calculator** and be sure it is in the BCIS 1305-yourname folder. Your completed spreadsheet will appear similar to the following.

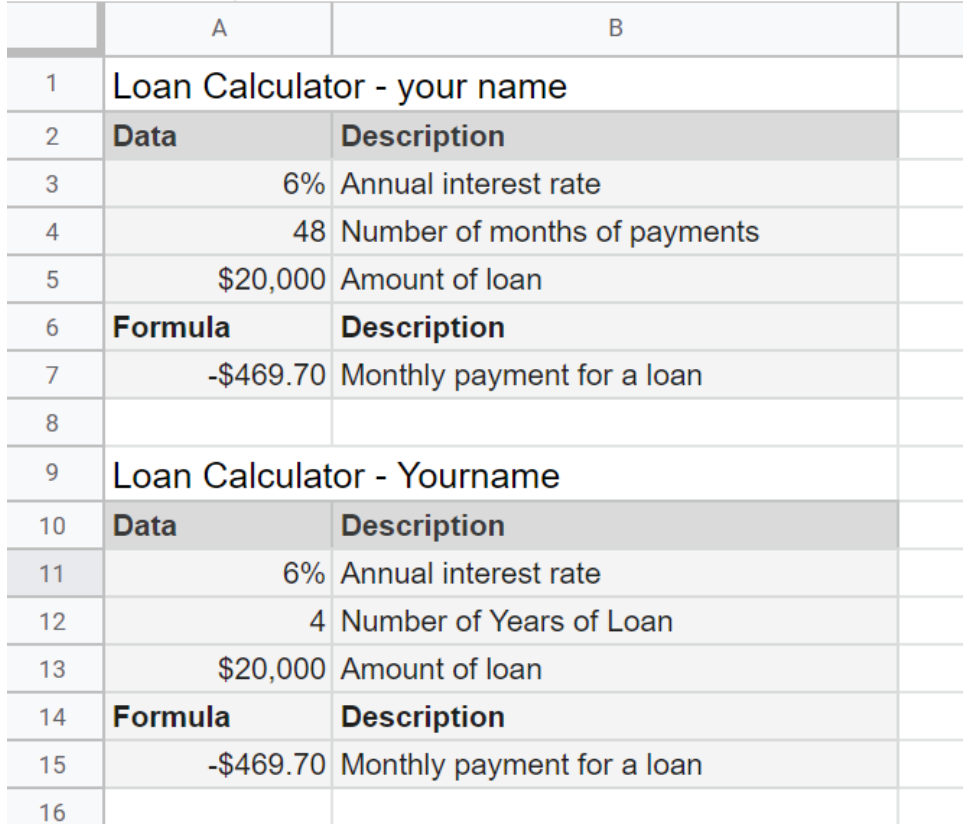

## **Submitting your Assignment:**

For the **Using Financial Functions - Loan Calculator** assignment in Blackboard, create a link to the **yourname - Loan Calculator** document. For the link text, use **My Loan Calculator** and make sure the link opens in a new window**.** NOTICE you are to submit the link to the actual spreadsheet. To get the link to submit, open the spreadsheet and copy the URL from the address box.